# Compiling, optimising and debugging

#### Making the most of COSMA

ICC Theory Lunch 25<sup>th</sup> November 2019 Alastair Basden

# Compiler overview

- 3 compiler families on COSMA:
	- Intel ICC (module load intel\_comp)
		- Offers best performance
		- Several versions available
	- Gnu GCC (module load gnu\_comp)
		- Several versions available
		- Newest generally gives best performance
	- AMD optimised compiler (module load aocc)
		- Avoid for now

# Compiler choice

- icc generally produces faster code
- gcc is open source
- use of Makefiles will simplify compilation

# Optimising code

- Key: Don't optimise too early
- Ahmdals law
- Contiguous memory
- Memory allocation alignment
- Unroll loops
- Inline functions
- Reduce local variables (to fit in registers, rather than stack)
- Reduce function parameters
- Pass by reference not value
- Care with table lookups
- Reduce dynamic memory allocations (particularly in loops)
- Use optimised libraries
- Avoid repeated calculations and pointer dereferences within a loop

# Compiler options

#### ● -O3

- Other flags, -march=native, -funroll-loops, -ffast-math, -Ofast
- icc: -xHost, -fast
- -O3 will allow code to run across COSMA. Other options may not.
- pragmas (hints to the compiler)
	- $-$  #pragma unroll(N)
	- Other pragmas are worth investigating

### Vectorisation

- Operation on multiple floating point values simultaneously
	- Same operation applied to each
	- SIMD: Single instruction, multiple data
- Compilers can auto-vectorise if memory alignment is correct
	- Vectorisation reports can be obtained
	- e.g. compiler options (-fopt-info-vec-missed)
- Intel vtune (see later)
- #pragmas can be used to provide hints
- Vector intrinsics can also be used (i.e. similar to function calls)
- COSMA7 has 512-bit vector units (16x float or 8x doubles simultaneously)
- COSMA8 may have 256 or 512-bit units

## Parallelisation

- $Threading *pthreads*$ 
	- Most control
	- Within a node
- OpenMP
	- Easier to use, less control
	- Within a node

#### MPI

- Inter- and intra- node
- Can be mixed with threading/openMP

# Debugging

- The process of working out what is wrong
- Can be as simple as inserting "print" statements
	- though tools are available to help

#### Compute node access

- We used to allow users to ssh to compute nodes
	- Intel hyperthreading security bugs meant we had to stop that
- Selected users can still do so
	- If you wish to, please ask
- Can simplify the task of debugging and analysing running jobs
	- Alternatively:
		- srun -p cosma7 -A dp004 -t 0:02:00 --x11 --pty /bin/bash
			- Then, once you get a prompt: module load cosma; slurmx11-fix.sh
			- You can then run graphical tools from the node...

## Debuggers on COSMA

· gdb ddt  $\bullet$ 

# gdb

- Compile with -g (enables debugging symbols)
	- Remember to remove this for production codes, otherwise it will be slower than necessary
	- gdb a.out
		- run <cmdline params…>
		- Can set breakpoints, investigate the stack, etc

# ddt

- module load allinea/ddt
- ddt <<executable>>
- Works with MPI
	- Can connect to multiple MPI processes
- Understands COSMA queues
- Ask our resident expert jch

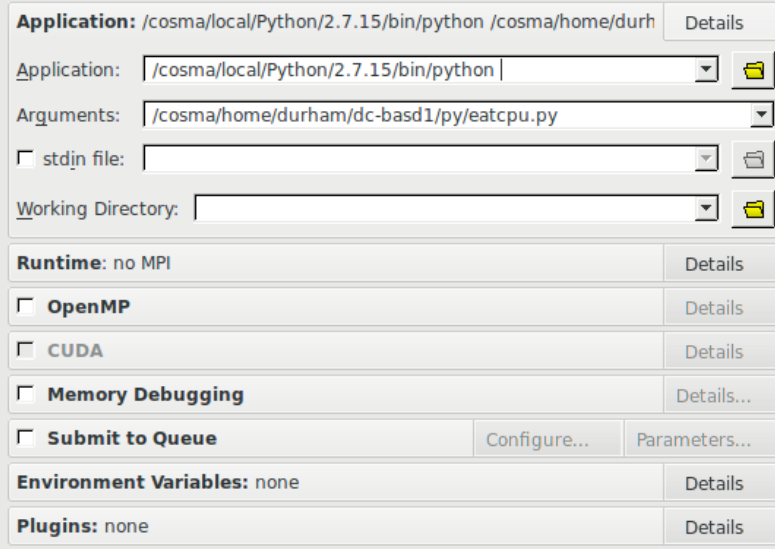

Options  $He$ 

Cancel

 $Run$ 

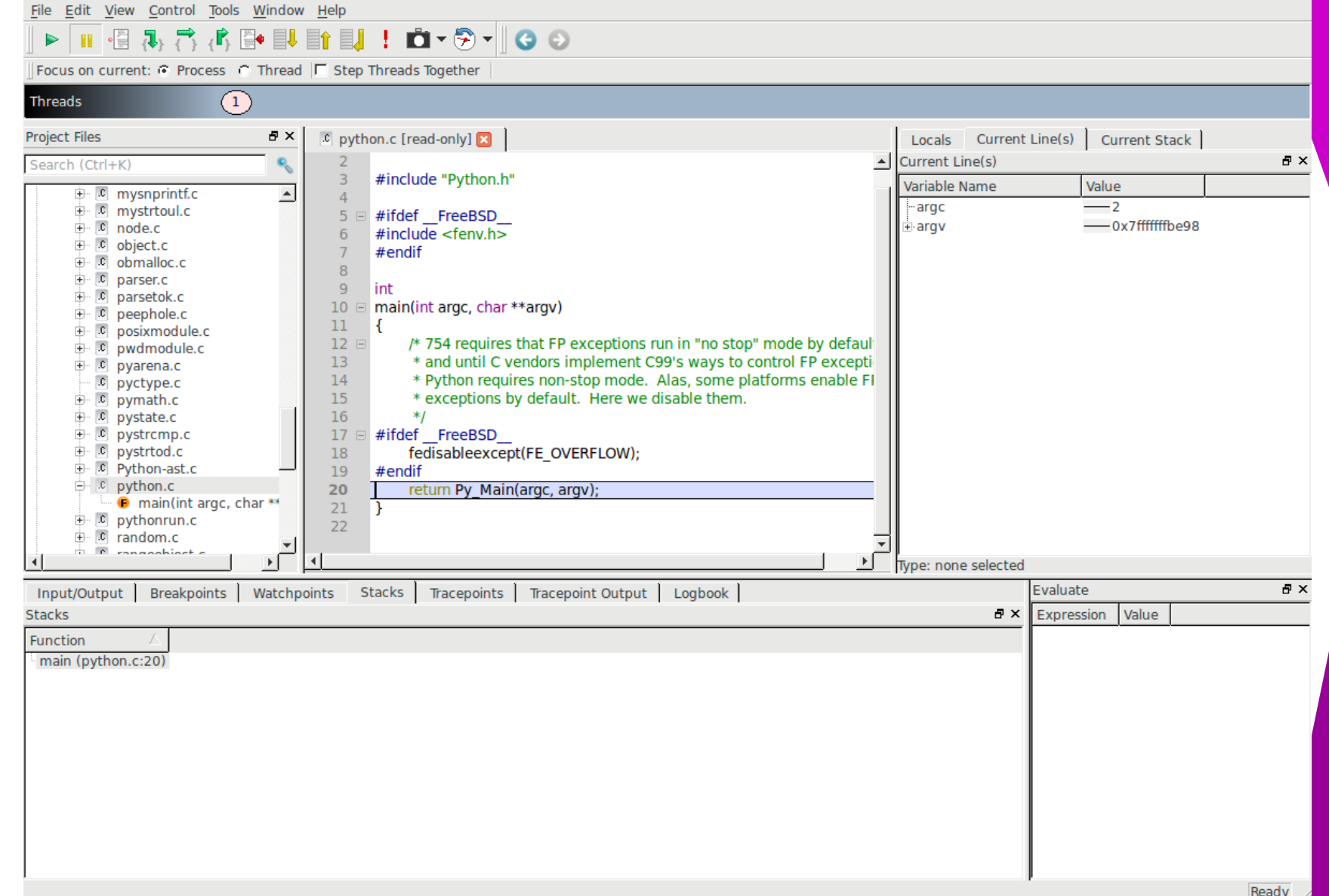

## Other useful tools

- valgrind
	- memory leaks, debugging and profiling
	- cache miss profiling
	- electric fence (efence)
		- Detection of memory violations, e.g. reading/writing beyond the end of an array
		- Useful for double frees

# Measuring performance

- Simpler tools include:
	- top/htop
	- perf
	- gprof
	- oprofile
- Others include:
	- Intel vtune/advisor
	- Allinea Map (no license)

## Intel vtune amplifier

- Performance profiler
- · module load vtune
	- amplxe-gui

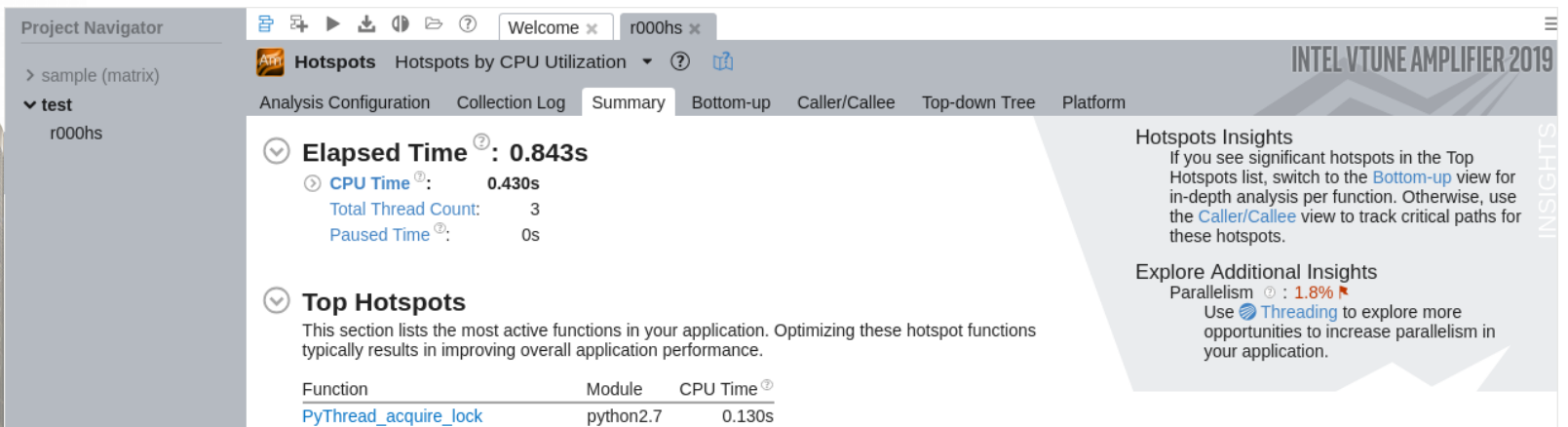

 $0.040s$ 

 $0.040s$ 

 $0.030s$ 

 $0.021s$ 

 $0.169s$ 

\*N/A is applied to non-summable metrics.

PyEval\_EvalFrameEx

\_libc\_malloc

[Others]

PyObject\_Malloc

#### **Effective CPU Utilization Histogram**  $\odot$

\_PyObject\_GenericGetAttrWithDict python2.7

python2.7

libc.so.6

python2.7

This histogram displays a percentage of the wall time the specific number of CPUs were running simultaneously. Spin and Overhead time adds to the Idle CPU<br>utilization value.

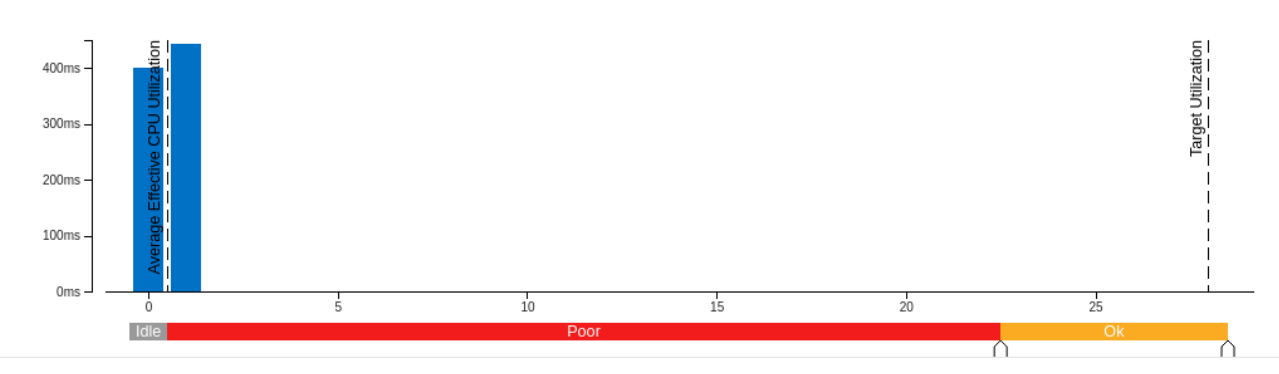

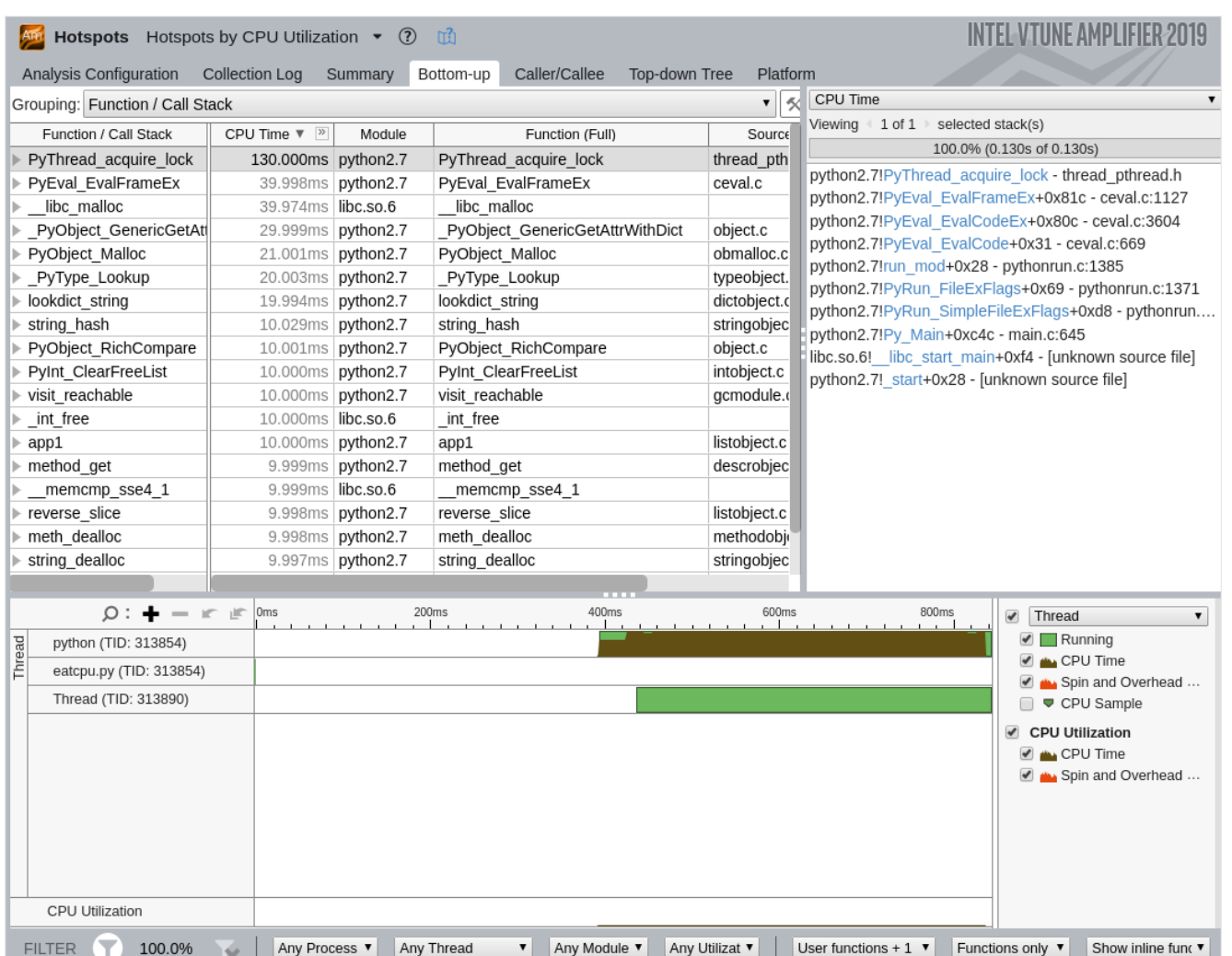

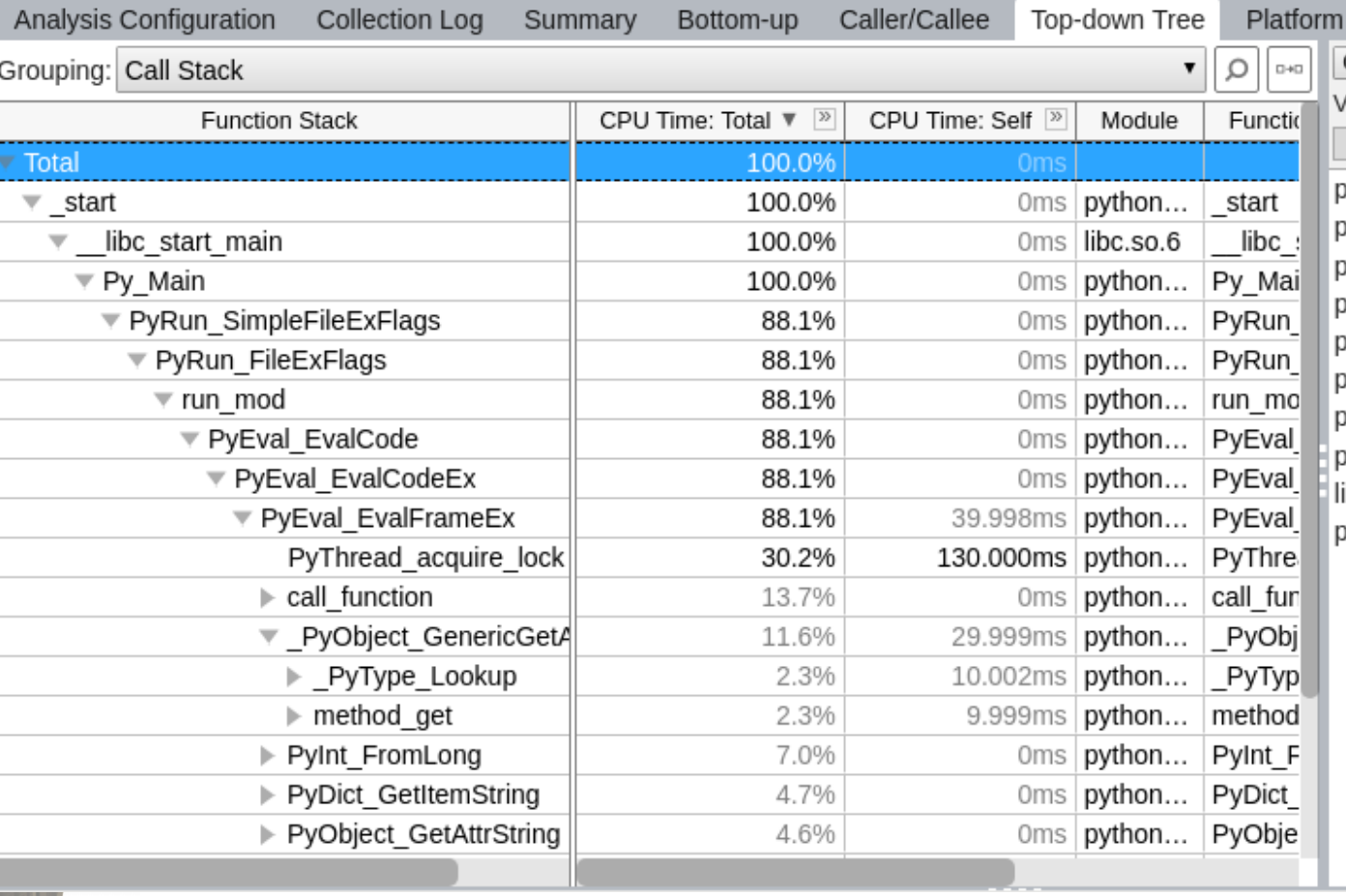

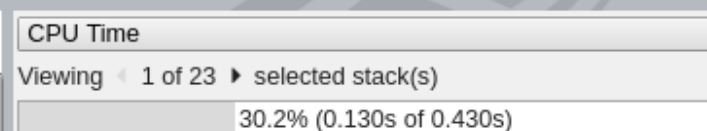

bython2.7!PyThread acquire lock - thread pthread.h python2.7!PyEval EvalFrameEx+0x81c - ceval.c:1127 python2.7!PyEval EvalCodeEx+0x80c - ceval.c:3604 python2.7!PyEval EvalCode+0x31 - ceval.c:669 python2.7!run\_mod+0x28 - pythonrun.c:1385 python2.7!PyRun FileExFlags+0x69 - pythonrun.c:1371 python2.7!PyRun\_SimpleFileExFlags+0xd8 - pythonrun.... python2.7!Py Main+0xc4c - main.c:645 libc.so.6! libc\_start\_main+0xf4 - [unknown source file] python2.7! start+0x28 - [unknown source file]

#### Summary

- Compile
- Debug
- **Run**
- Optimise
- Debug
- Run
- Debug
- Debug
- Debug
- Retire/academic position